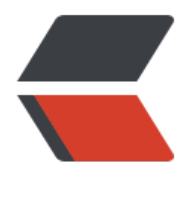

链滴

# svn 安装、配[置及](https://ld246.com) apache 支持

作者: jusong

- 原文链接:https://ld246.com/article/1567749512709
- 来源网站:[链滴](https://ld246.com/member/jusong)
- 许可协议:[署名-相同方式共享 4.0 国际 \(CC BY-SA 4.0\)](https://ld246.com/article/1567749512709)

**svn作为版本管理系统,安装还是很简单的,主要的麻烦在于配置项目的访问权限,比如创建用户、 用户分组、为用户分配访问权限等。**

**另外svn可以结合apache实现通过http协议进行访问,通过http协议进行访问时,账号授权方式和 过svn直接访问有共用的地方也有不同的地方。**

### **一、svn安装及配置**

### **安装svn**

这个比较简单,不同发行版通过不同包管理工具直接进行安装即可,如果发行版提供的版本不合适也 以去官网下载源码编译安装即可,我用的freebsd,安装方式如下:

>>> sudo pkg install subversion >>> rehash # csh需要执行这个

### **创建svn仓库**

>>> mkdir /home/svn # # 创建svn基础目录 >>> svnadmin create /home/svn/project # 在基础目录下创建仓库

上面命令会创建一个svn仓库, 名字是project, 里面的目录结构如下:

>>> tree -L 1 /home/svn/project/ /home/svn/project/ |-- README.txt |-- conf |-- db |-- format |-- hooks `-- locks

其中重点是conf目录,里面包含了project这个项目的用户账号、密码、访问权限及其他基础配置, 户添加和权限控制就在这里修改了。

### **启动服务**

>>> svnserve -d -r /home/svn

上面的命令会以当前用户运行服务,这就要求当前用户对/home/svn目录有相应的读写权限。

这样就启动了svn服务

### **配置svn仓库**

首先看一下仓库配置文件目录结构

>>> tree /home/svn/project/conf/ /home/svn/project/conf/

- |-- authz # 授权配置文件
- |-- hooks-env.tmpl
- |-- passwd # 账<del>号</del>、密码配置文件
- `-- svnserve.conf # 基础配置文件

### **1、基础配置**

配置文件svnserve.conf:

[general] anon-access = none # 禁止匿名用户访问 auth-access = write # 已授权用户可读写 realm = My First Repository  $\qquad$  # 认证时的提示

password-db = passwd # 指定账号密码配置文件位置<br>authz-db = authz # 指定授权配置文件位置 authorize:<br>- 指定授权配置文件位置

### **2、创建用户**

配置文件 passwd:

[users]  $user1 = 123456$ user2 = 123456 user3 = 123456

上面就是增加三个用户user1、user2、user3用户,密码是明文: 123456

### **3、用户授权**

#### 配置文件authz:

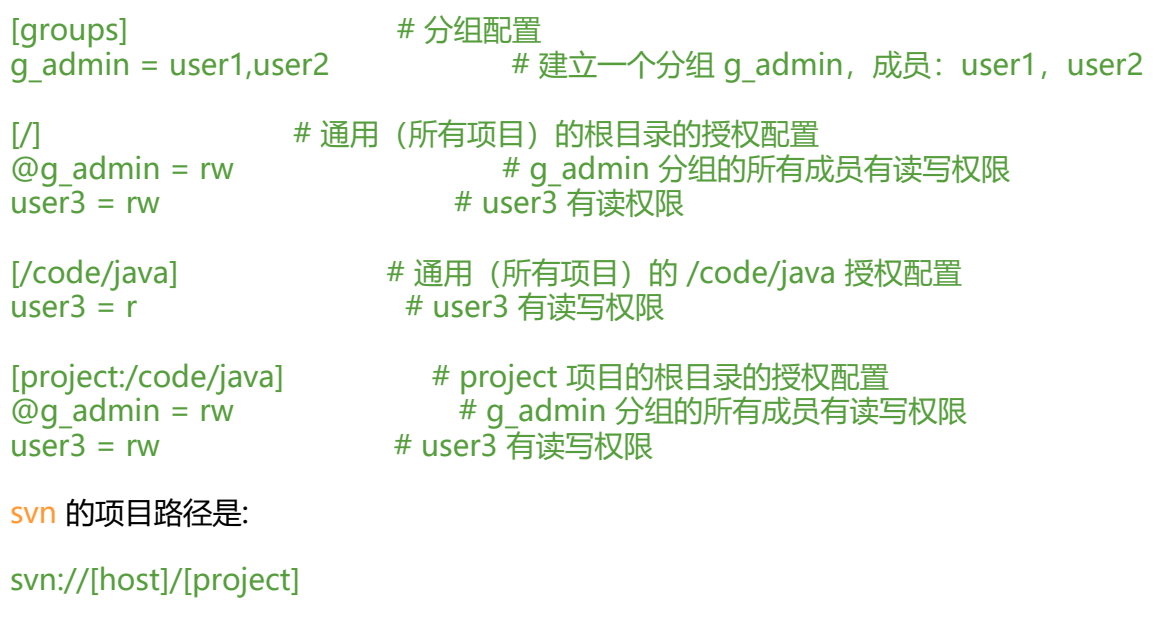

比如project项目的根路径:

svn://127.0.0.1/project

**对于授权配置需要注意一下几点:**

- **授权配置authz文件中的路径都是基于项目的根路径的**
- **指明了项目名称的授权路径,其权限的优先级要高于通用的授权路径的配置**

### **二、svn 增加 apache 支持**

svn 增加 apache 支持后, 便可以通过http协议的方式访问, 可以直接在浏览器中浏览项目

# **安装 apache**

如已经安装apache可跳过,可以使用包管理器进行安装,我使用的freebsd,安装方式如下

>>> sudo pkg install apache24

安装后可以在/etc/rc.conf中配置开启启动apache服务

>>> cat /etc/rc.conf apache24\_enable="YES"

# **安装 mod\_dav\_svn**

该模块用于在apache中支持访问svn

>>> sduo pkg install mod\_dav\_svn

### **配置 svn 支持**

首先需要打开dav module模块, 如下

>>> cat /usr/local/etc/apache24/httpd.conf | grep dav LoadModule dav\_module libexec/apache24/mod\_dav.so

然后配置svn的路径,如下

```
>>> cat /usr/local/etc/apache24/modules.d/220 subversion.conf | grep -v # | grep -v ^$
LoadModule dav svn module libexec/apache24/mod dav svn.so
LoadModule authz svn module libexec/apache24/mod_authz_svn.so
<IfModule dav_svn_module>
<Location /svn/>
   <ifModule mime_module>
     RemoveEncoding .gz .tgz .Z
     RemoveType .gz .tgz .Z
   </ifModule>
   DAV svn
  SVNParentPath /home/svn/ # 设置 svn 基础目录
  SVNListParentPath on # 可以看到项目列表
   SVNAutoversioning off
   SVNReposName "Project XYZ repo"
  AuthzSVNAnonymous off # 禁止匿名访问
```
 SVNIndexXSLT "/style/svnindex.xsl" AuthType Basic # 基础认证类型 AuthName "Authorization Realm" AuthUserFile /home/svn/project/conf/htpasswd # 指定账号配置文件的位置 AuthzSVNAccessFile /home/svn/project/conf/authz # 指定授权文件位置 Require valid-user **# 只允许授权的用户访问**  LimitXMLRequestBody 0 </Location> </IfModule>

上面配置中,重点关注AuthUserFile,这里存放用户账号信息,注意这个账号信息和上面说的svn账 配置不一致,svn原生配置中使用的密码是明文,这里的账号密码使用的是密文,而生成密文需要借助 tpasswd工具,这个是apache自带的,使用方式如下:

>>> htpasswd -nb user1 123456 user1:\$apr1\$heAgGt3/\$V28L3wRUGLXGJGecUdYzr/

上面生成的是用户名为user1,密码为123456的账号,将生成的账号密码信息放入/home/svn/projec /conf/htpasswd文件,注意还需要在/home/svn/project/conf/authz中配置账号user1的授权信息 然后重启apache服务重启即可在浏览器中正常访问了, 访问路径如下:

http://[host]/svn/[project]

如:

http://127.0.0.1/svn/project

然后输入账号和密码即可。

# **三、使用svn子域名**

可以借助 nginx 的反向代理功能将访问域名改成svn子域名, 去掉路径中的svn, 比如

http://www.example.com/svn/project 替换成如下: http://svn.example.com/project

这样需要apache让出80端口,改用其他端口,由ngnix监听80端口,配置如下:

### **apache 配置**

Listen 82

### **nginx 配置**

```
>>> cat /usr/local/etc/nginx/sites/svn.conf
upstream svn_backend {
  server localhost:82 max fails=2 fail timeout=30s;
}
```

```
server {
```

```
 listen 80;
  server_name svn.example.com;
   charset utf-8;
   access_log /var/log/nginx/access.log main;
   location / {
     proxy_set_header Host $host:$server_port;
    proxy_set_header X-Real-IP $remote_addr;
    client_max_body_size 10m;
     proxy_pass http://svn_backend/svn/;
   }
}
```
重启apache和nginx后就可以使用svn.example.com访问了。

**注意:如果修改后没有变化,可能是浏览器缓存导致的,所以要禁用缓存,否则就要查看apache和ng nx的日志查看具体原因了**